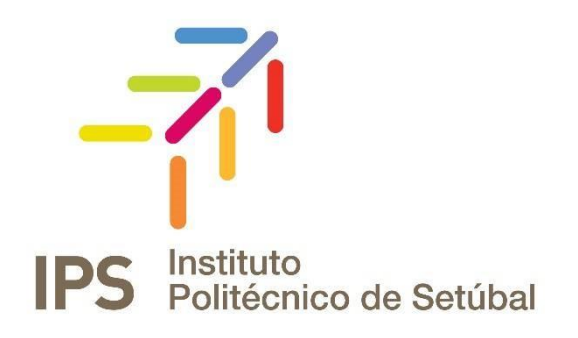

# **INSTRUÇÕES DE INSTALAÇÃO**

Rede sem Fios - Android

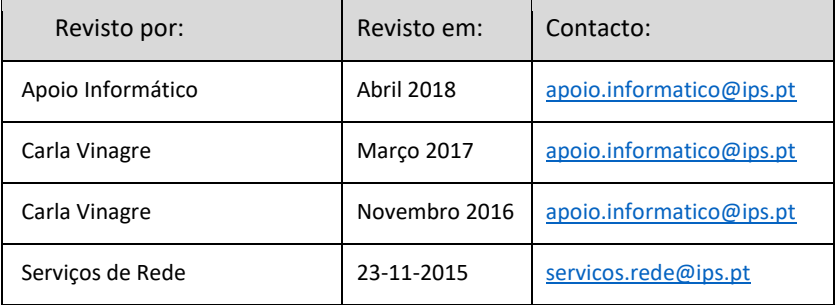

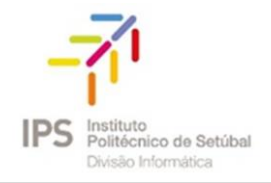

# Índice

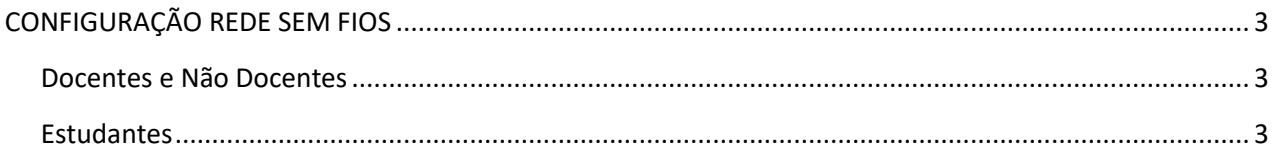

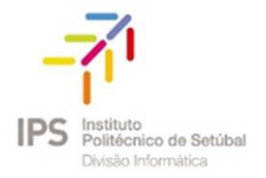

## <span id="page-2-0"></span>CONFIGURAÇÃO REDE SEM FIOS

1. Aceder à opção Definições, que se encontra no menu das aplicações. Selecionar WI-FI , e na lista de

redes WI-FI disponíveis selecione **eduroam**.

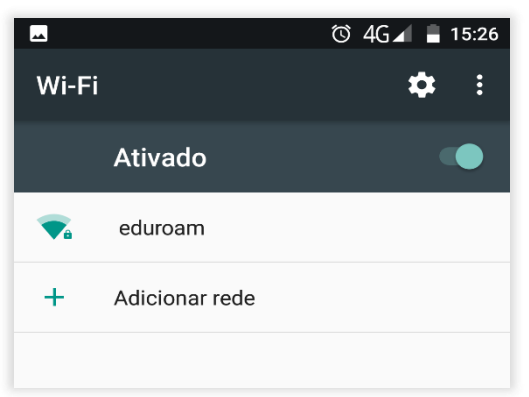

- 2. Inserir os seguintes dados (ver imagem):
	- **Segurança:** 802.1 EAP
	- **Método EAP**: PEAP
	- **Autenticação da fase 2**: MSCHAPV2
	- **Certificado CA:** Não Validar (dependendo da versão do seu Android)
- 3. Inserir as credenciais de validação

#### <span id="page-2-1"></span>Docentes e Não Docentes

**Identidade:** endereço de correio eletrónico **Palavra-Passe:** NIF (caso ainda não tenha alterado)

### <span id="page-2-2"></span>Estudantes

**Identidade:** nº estudante@estudantes.ips.pt **Palavra-Passe:** nº cartão de cidadão (ou outro documento de identificação, tipo passaporte,

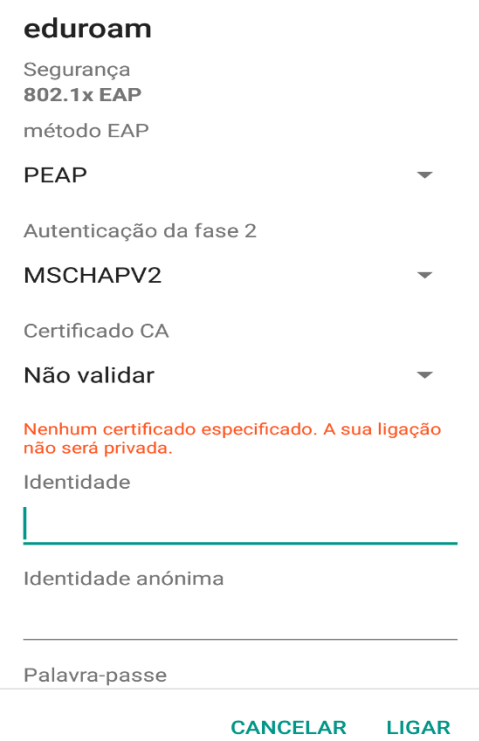

titulo de residência, etc... e no caso de ainda não ter efetuado qualquer alteração)

4. Para concluir a configuração basta clicar no botão "Ligar".